# Messa in sicurezza e salvataggio dei dati

Sicurezza "fisica" e sicurezza software dei dati

Per prevenire la perdita dei dati personali e/o aziendali è opportuno cautelarsi dai danni e dai furti dei dispositivi dove sono memorizzati e predisporre dei meccanismi per creare copie di sicurezza in modo periodico e sistematico.

#### **Sicurezza fisica dei dispositivi**

Per evitare il furto o lo smarrimento dei dati, prima di tutto è necessario mettere in sicurezza "fisica" i dispositivi informatici in modo da impedirne la sottrazione da parte di malintenzionati.

In generale, non si deve lasciare il dispositivo incustodito in un'area facilmente accessibile al pubblico. Di quanta sicurezza fisica si ha bisogno sul sistema dipende molto dalla situazione e/o dal budget.

Se si è un utente casalingo, probabilmente non ne serve molta. Se si tratta di un laboratorio o di una rivendita di computer, ne servirà molta di più, ma gli utenti dovranno comunque essere in grado di lavorare sulle macchine.

Se si è in un ufficio, si potrebbe o meno avere bisogno di tenere al sicuro le macchine fuori dall'orario di lavoro o quando non si è presenti. In certe società, lasciare incustodita la propria postazione è un motivo di licenziamento.

Molti case dei moderni PC includono la possibilità di essere chiusi. In genere hanno una toppa sulla parte frontale che serve per chiudere e aprire con una chiave. Queste serrature possono aiutare ad evitare che qualcuno rubi il PC, o che apra il case e manipoli o rubi i componenti.

Questa caratteristica può essere molto utile, anche se le serrature sono in genere di bassissima qualità e possono essere facilmente eluse con lo scasso.

Un modo molto utilizzato nelle rivendite di computer è l'uso di cavi di sicurezza, tra cui i più diffusi seguono lo standard Kensington Security Lock.

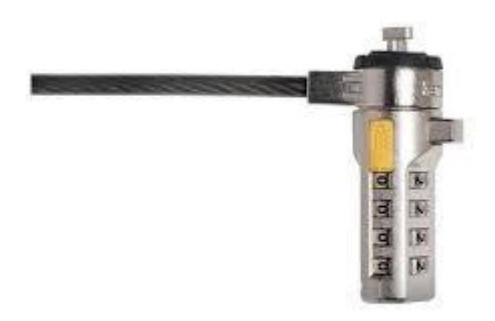

Sono dei cavi ultraspessi, realizzati con materiali di qualità superiore e un lucchetto a disco antimanomissione.

Un'altra possibilità è di usare il BIOS per evitare che un intruso riavvii la macchina e manipoli il sistema.

Molti BIOS di PC permettono di usare una password di avvio. Questo non offre molta sicurezza (il BIOS può essere resettato o rimosso se qualcuno può aprire il case), ma potrebbe essere un buon deterrente.

Un altro motivo per non fidarsi delle password di avvio è il problema delle password predefinite. Molti produttori di BIOS non si aspettano che la gente apra il proprio computer e stacchi le batterie se si dimentica della propria password e hanno perciò equipaggiato i BIOS con delle password predefinite che funzionano indipendentemente dalla password scelta.

È inoltre importante tenere traccia della collocazione dei dispositivi, così come dei loro dettagli, in modo da poter verificare in modo preciso eventuali mancanze.

Infine è utile controllare gli accessi ai locali nei quali i dispositivi sono collocati, in modo da poter più facilmente risalire all'autore di eventuali furti.

## **Importanza di avere una procedura di copie di sicurezza**

A parte il furto dei dispositivi, ci possono essere altre cause che possono portare alla perdita di dati fondamentali. Ad esempio:

- danneggiamento dell'hard disk,
- danni elettrici dovuti a repentini sbalzi di tensione,
- incendio.
- allagamento,
- furto,
- sabotaggio,
- virus informatici,
- imperizia dell'utente.

È quindi importante avere una copia di sicurezza (**backup**) dei dati che permetta di ricostruirli in caso di perdita.

Fare il backup significa copiare tutti i dati del sistema su di un supporto esterno come un hard disk esterno, un hard disk in rete, una unità nastro, un CD/DVD, una chiave USB, ecc.

Il backup permette di mantenere una copia di riserva dei propri dati e programmi. In caso di perdita accidentali dei dati originali, per sbalzi di tensione, danni hardware, incidenti, furti, ecc. si ha la possibilità di ripristino della situazione esistente fino all'ultimo backup.

I dati da salvare nella copia di sicurezza sono quelli che l'utente ritiene importanti per la sua attività, le informazioni di carattere finanziario, i siti preferiti e la cronologia del browser.

La maggior parte degli utenti riesce a capire l'importanza dell'operazione di backup dei file. Le principali ragioni per cui molti utenti non effettuano le operazioni di backup possono riassumersi in 4 punti:

- non sono al corrente della possibilità di poter fare copie di sicurezza;
- non si sono mai posti questo problema;
- non sono a conoscenza delle procedure per la realizzazione delle copie di sicurezza;
- la procedura di effettuazione di copie di sicurezza comporta dispendio di tempo e denaro.

## **Caratteristiche di una procedura di copie di sicurezza**

Per evitare di dimenticarsi di effettuare la copia di sicurezza, è opportuno impostare un programma di copia in modo che questa avvenga automaticamente a scadenze regolari in un momento in cui il computer rimane acceso ma non viene utilizzato, ad esempio di notte o fuori dall'orario di lavoro, per evitare che la copia dei dati rallenti il lavoro.

Le caratteristiche fondamentali di una procedura di backup efficiente sono:

**dove conservare le copie**. È il caso di conservare la copia dei dati in un luogo diverso da quello di installazione dell'elaboratore; conservare i propri file su un disco rigido interno o esterno ma costantemente collegato al computer non è una buona idea: un ladro o un incendio porterebbero a una perdita irrecuperabile. Bisogna conservare le copie in zone differenti dell'abitazione/ufficio, se possibile anche in edifici diversi. Una possibilità è utilizzare i servizi di **Cloud Storage** come DropBox.

**frequenza delle copie**. La frequenza dei backup è funzione della rapidità con cui cambiano i dati e dell'importanza che rivestono. Se si usa il computer sporadicamente, una o due volta alla settimana, una copia di sicurezza mensile è sufficiente. In caso di uso giornaliero, bisogna effettuare copie almeno settimanalmente. In ambito lavorativo, se si inseriscono quotidianamente dati importanti, diventa necessario effettuare quotidianamente anche i backup.

Una banca effettua dei backup delle proprie transazioni praticamente in tempo reale. Un'azienda commerciale potrebbe effettuarlo giornalmente, magari a fine giornata lavorativa, durante la notte.

Una pratica comune è quella di effettuare dei full backup settimanalmente, durante il fine settimana, e degli incremental backup o differential backup ogni sera da lunedì a venerdì. Situazioni articolate possono richiedere la supervisione di personale tecnico.

**Quali dati copiare**. È importante valutare quali dati devono essere oggetto di backup. Sicuramente i dati importanti per la propria attività. Non sono da dimenticare le e-mail, la rubrica, i siti preferiti, la cronologia, ecc. Oltre ai dati veri e propri è una buona idea effettuare copie di backup dei programmi in uso, così che, se necessario, sia possibile reinstallarli semplicemente.

**Quali dispositivi utilizzare**. Esistono numerosi dispositivi e supporti di memorizzazione, ognuno con punti di forza e debolezza. La prima cosa da chiarire con precisione è quali siano le proprie esigenze. Generalmente è una buona idea adottare dispositivi che permettano di effettuare l'intera copia su di un solo supporto per evitare la supervisione e l'intervento di un operatore per l'inserimento in successione dei vari supporti.

Il disco rigido esterno è sicuramente un dispositivo valido, in grado di offrire istantaneamente una grande capacità ed una buona velocità. Nel caso non si necessiti di molto spazio le chiavette USB sono convenienti e affidabili. Da non scordare neanche CD / DVD, ormai sempre presenti nei PC, sebbene la stabilità nel lungo periodo sia inferiore a quanto si pensi comunemente.

In ambito aziendale le cassette (tape backup) hanno ancora ampia diffusione, come i dischi rigidi, spesso integrati in dispositivi NAS.

Qualsiasi sia la scelta, bisogna prediligere sistemi che minimizzino la necessità di interventi manuali e permettano una semplice pianificazione dei backup. Inoltre è fondamentale che la copia sia conservata in un luogo sicuro e diverso da dove si trovano i dati originali.

Come ultima cosa è meglio eseguire un ripristino di prova per verificare che le copie dei file siano state eseguite correttamente. In questo modo si individueranno eventuali problemi nell'hardware non rilevati con le verifiche software.

#### **Effettuare una copia di sicurezza con Windows 7 backup**

Con **Backup e ripristino**, presente nel Pannello di controllo di Windows 7, si possono creare copie di sicurezza dei file più importanti, in modo da poter affrontare qualsiasi emergenza.

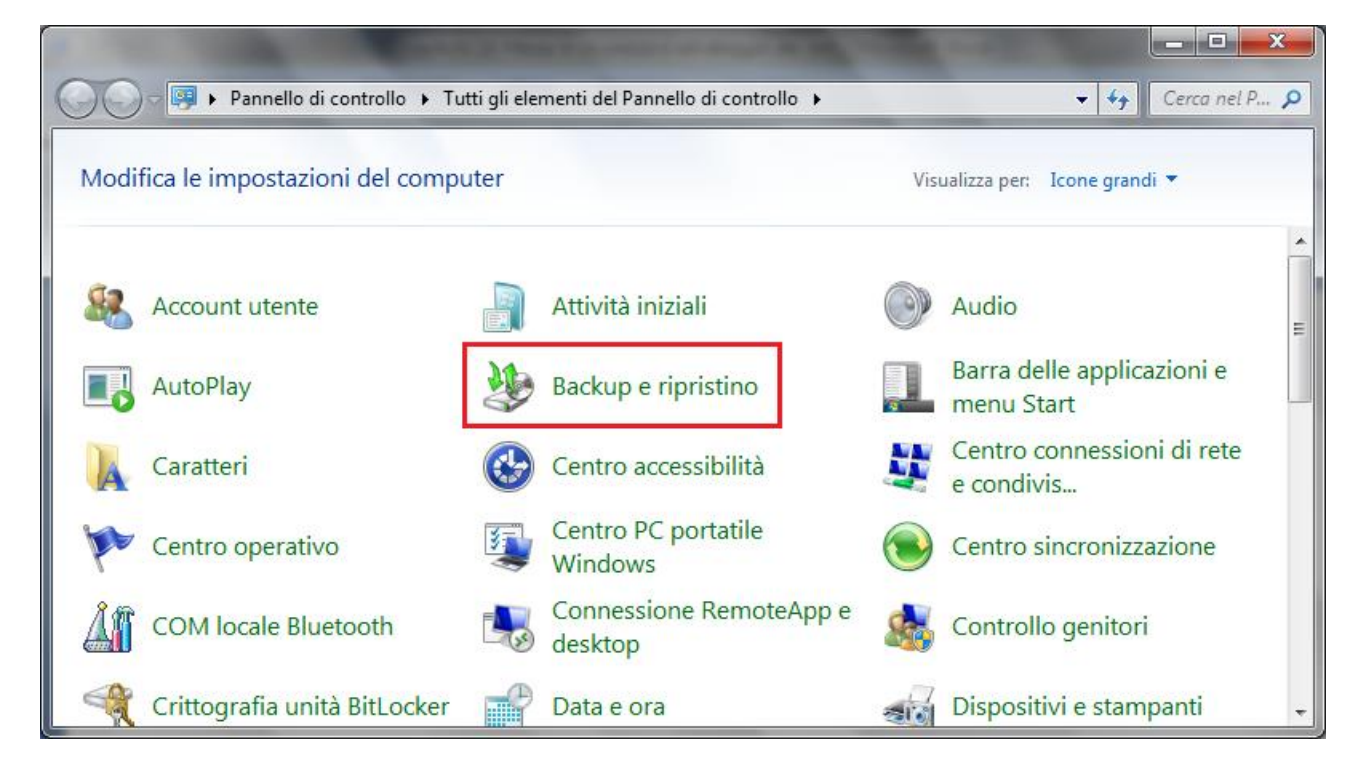

Se non si è mai utilizzato Windows Backup, fare clic su **Configura backup** per avviare la relativa procedura guidata.

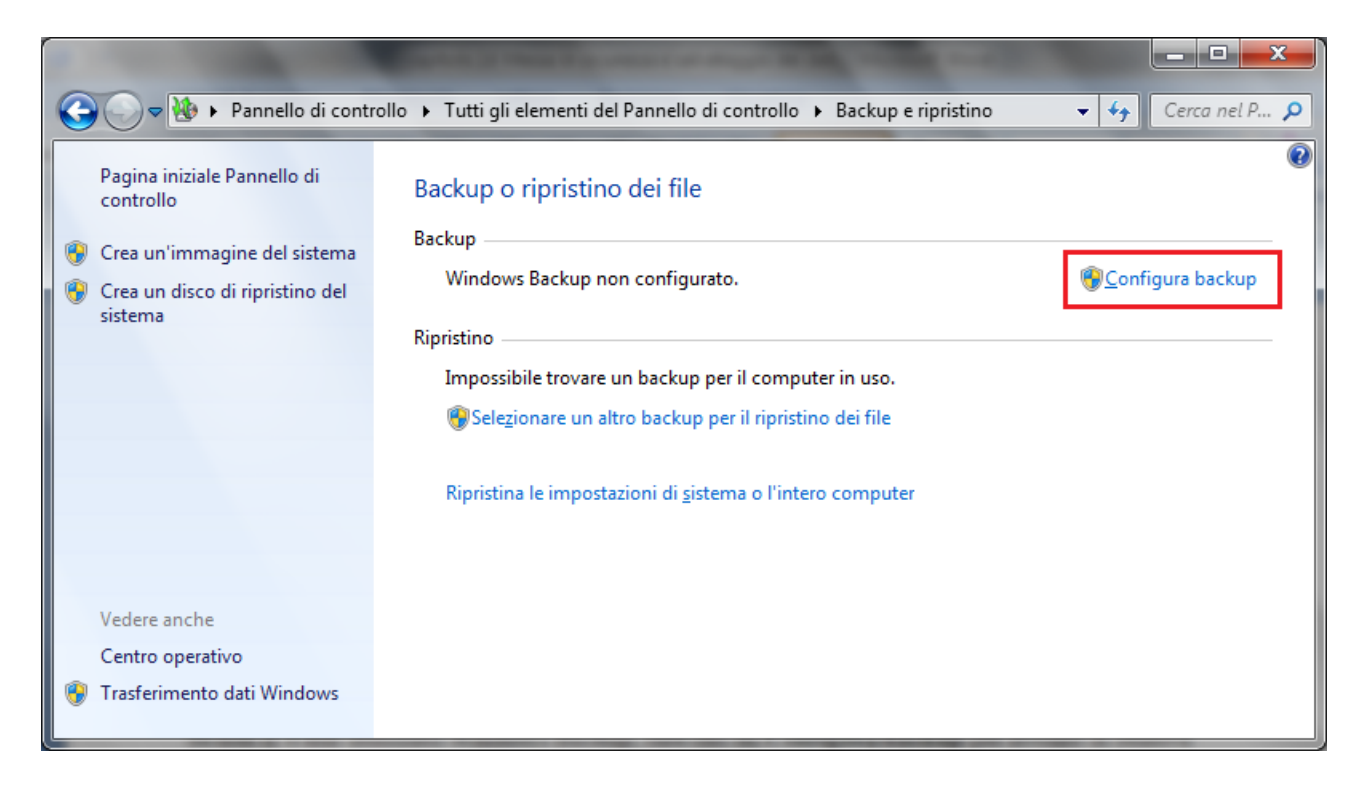

Nel primo passaggio si deve indicare il supporto dove memorizzare il backup. È consigliabile non eseguire il backup dei file sullo stesso disco rigido in cui è installato Windows. Nel nostro caso utilizziamo un chiavetta USB.

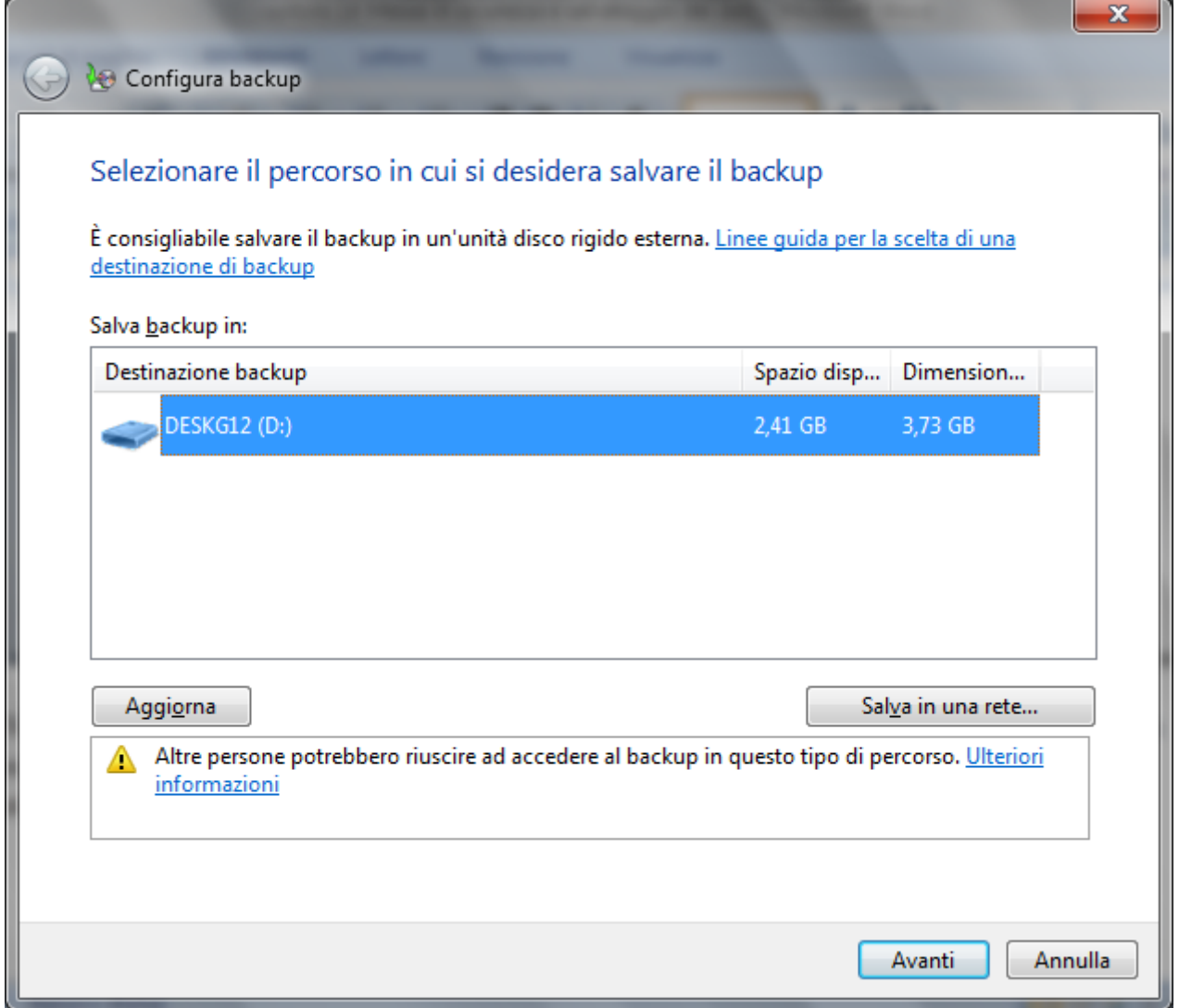

Il secondo passaggio, è relativo a come scegliere i file oggetto del backup.

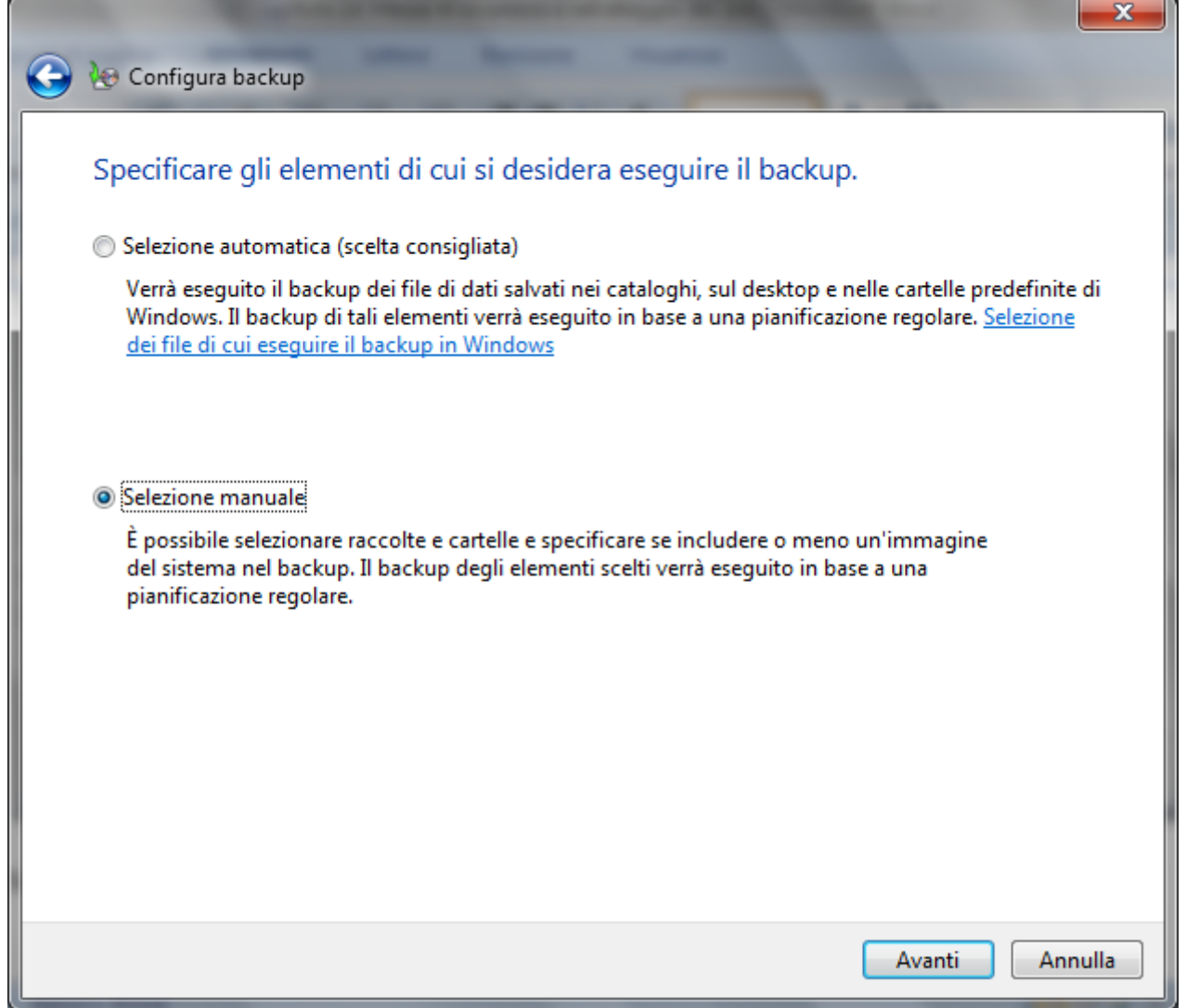

È possibile lasciare che sia Windows a scegliere gli elementi da sottoporre a backup oppure è possibile selezionare singolarmente le cartelle e le unità desiderate.

Nel caso di **Selezione automatica**, nel backup saranno inclusi i file salvati nelle raccolte (Immagini, Documenti, Musica, Video), sul desktop e nelle cartelle predefinite di Windows. Nel nostro caso proviamo la **Selezione manuale**, per scegliere dei file specifici.

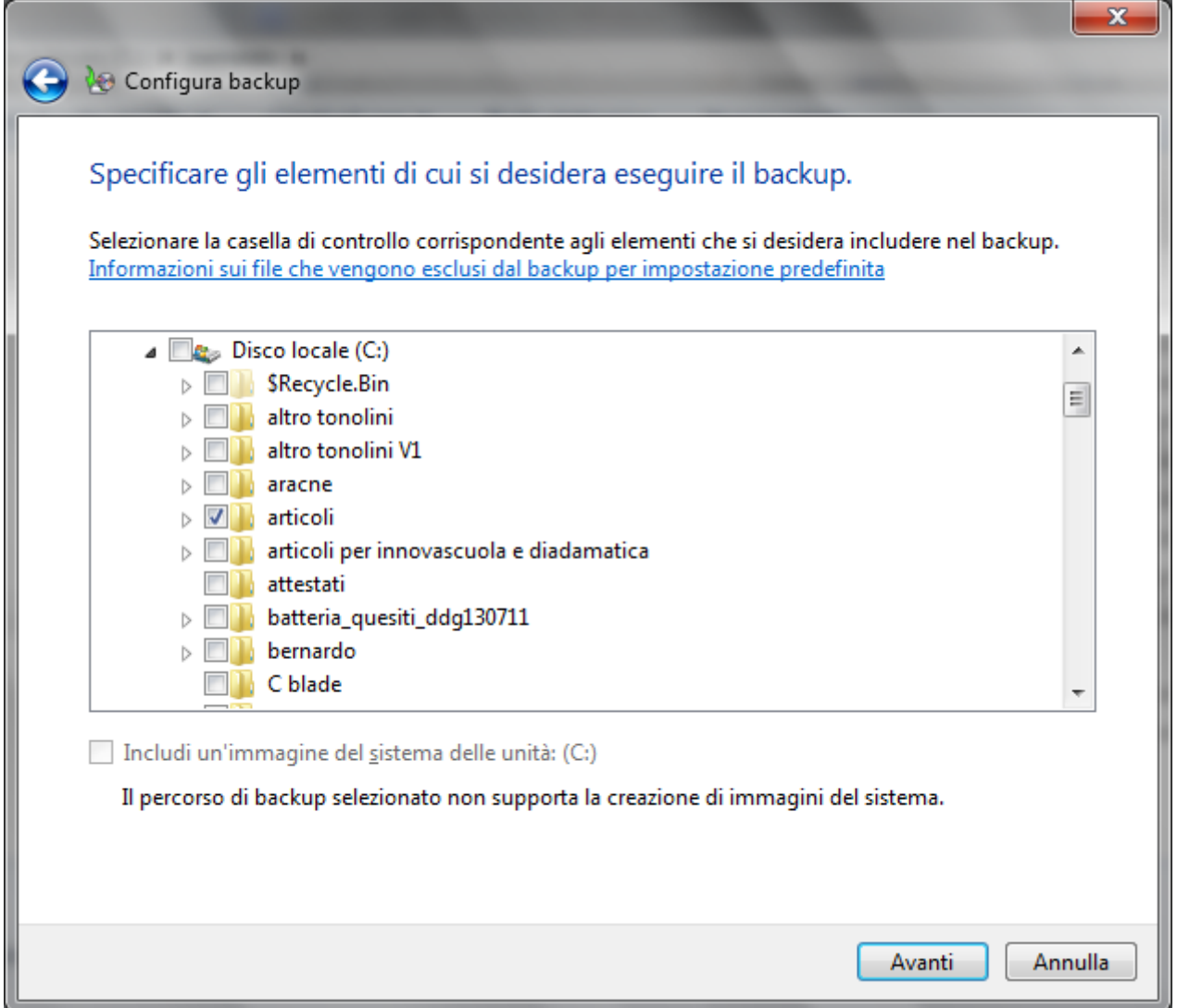

La finestra permette di selezionare le cartelle da includere nel backup, evidenziate con un segno di spunta nella rispettiva casella. Con un clic su **Avanti** si visualizza il riepilogo del processo di backup creato.

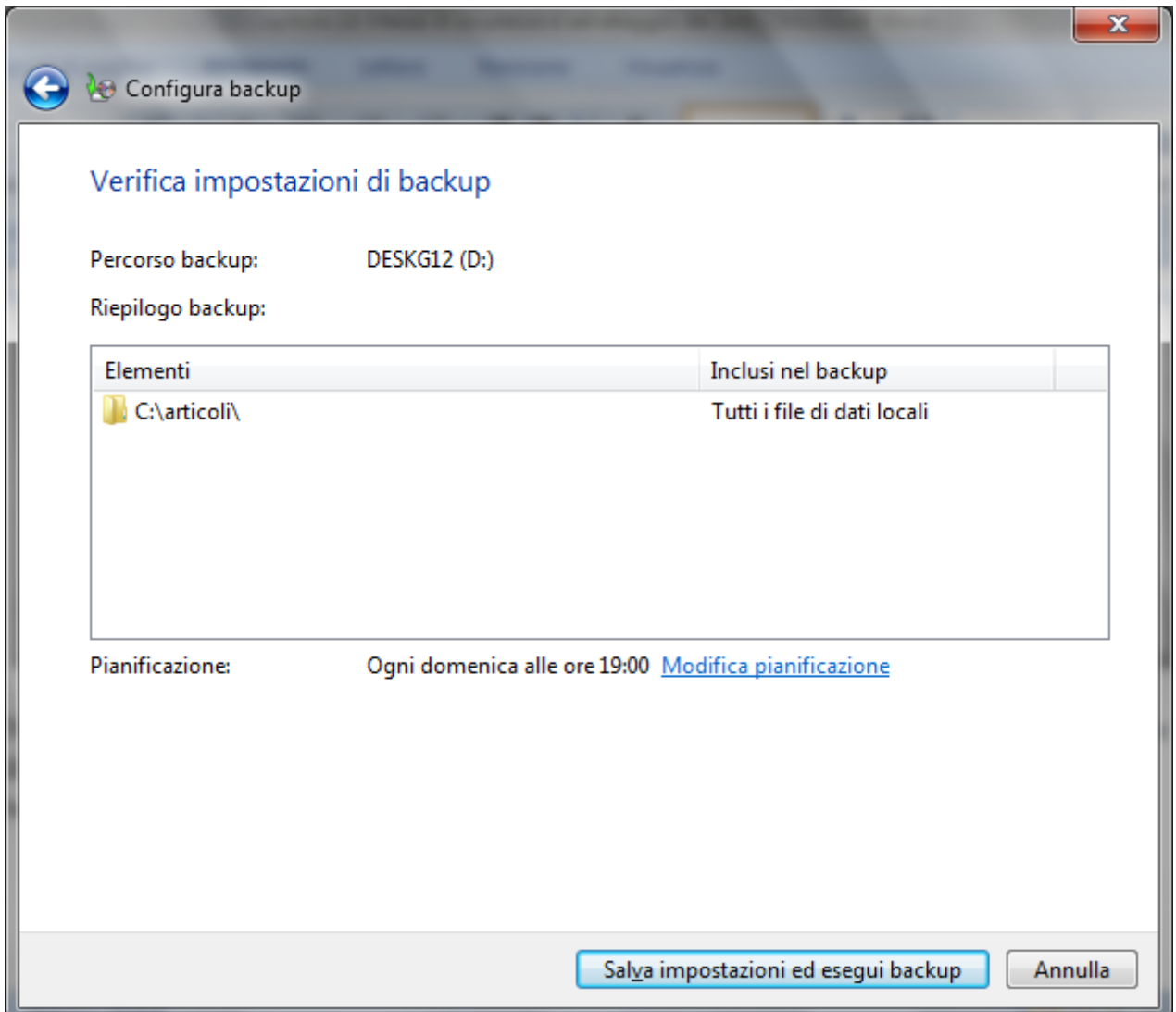

Con il pulsante **Salva impostazioni e esegui backup** si avvia il processo di copia.

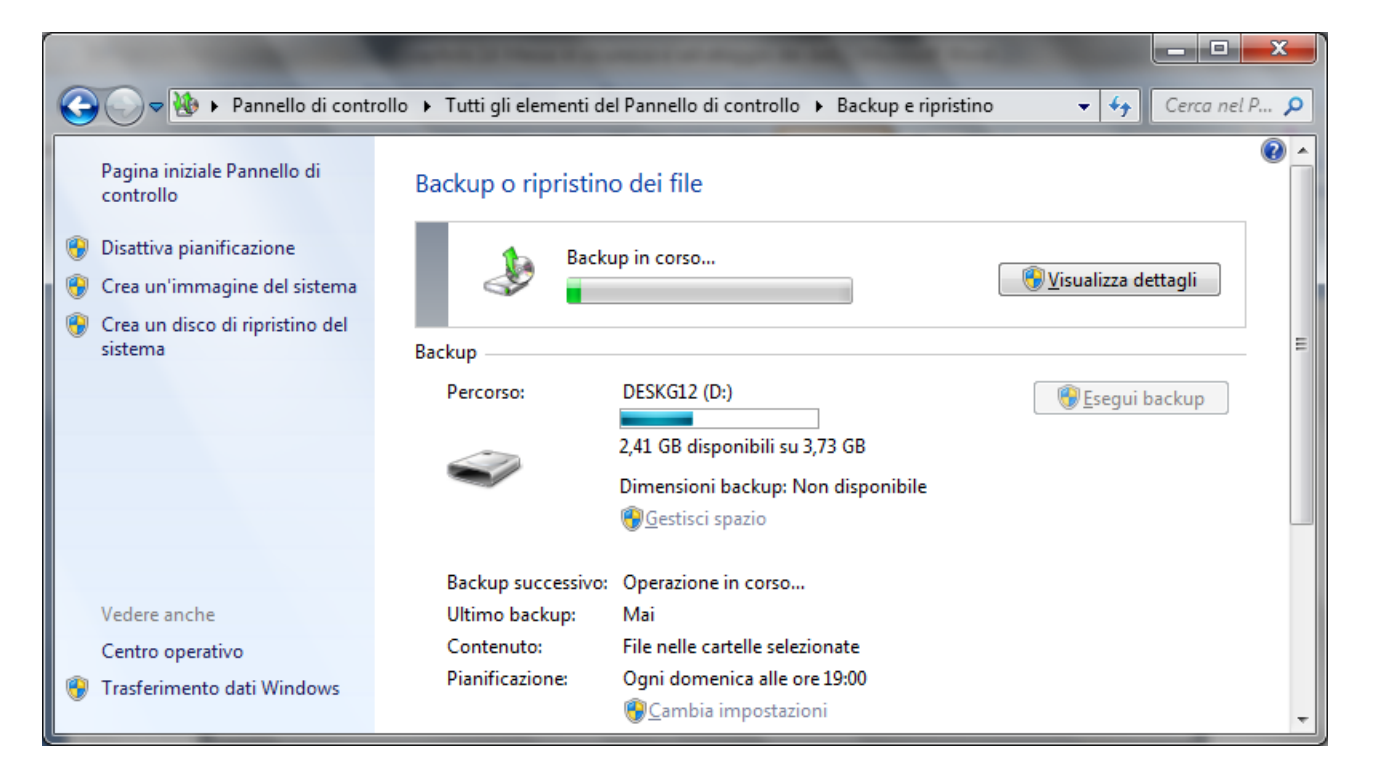

La procedura guidata di backup è terminata. Nel supporto di memoria è presente la copia di sicurezza.

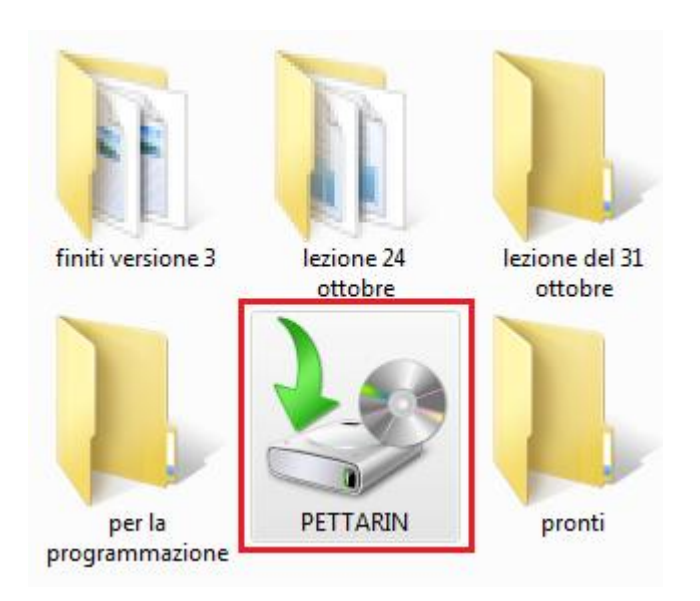

#### **Pianificare il backup**

La procedura guidata crea automaticamente una pianificazione del backup. Con questa pianificazione, non è più necessario ricordarsi di fare il backup dei file.

Le impostazioni di backup automatico, ad esempio la frequenza del backup, il tipo di archiviazione da utilizzare o i tipi di file da sottoporre a backup, possono essere modificate in qualsiasi momento, con un clic sul comando **Cambia impostazioni**.

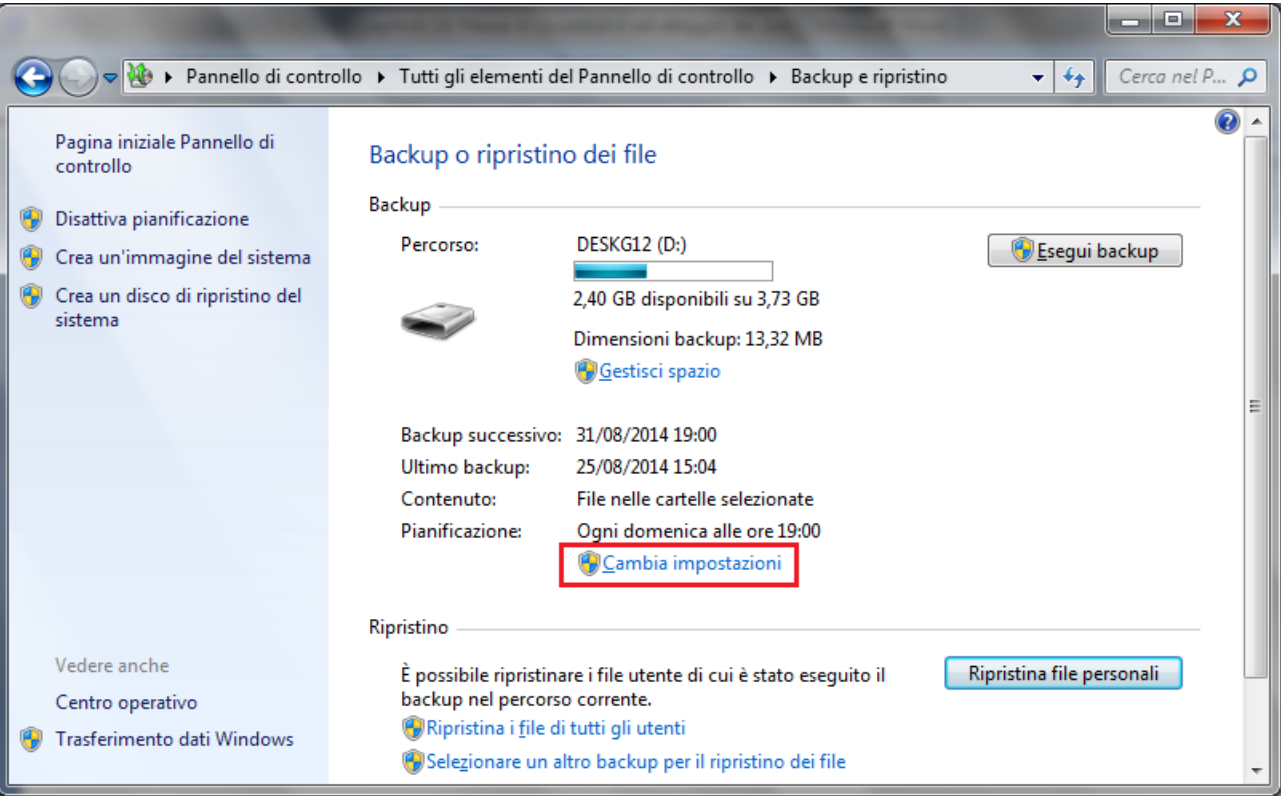

Sono riproposti i passaggi della procedura guidata del backup. Al quarto passaggio, fare clic su **Modifica pianificazione**.

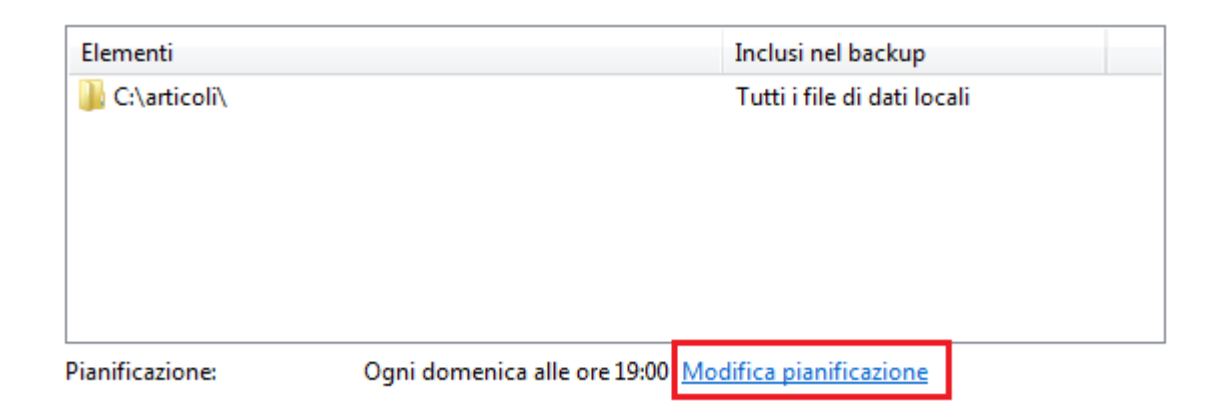

La finestra permette di modificare la pianificazione con gli appostiti menu a discesa.

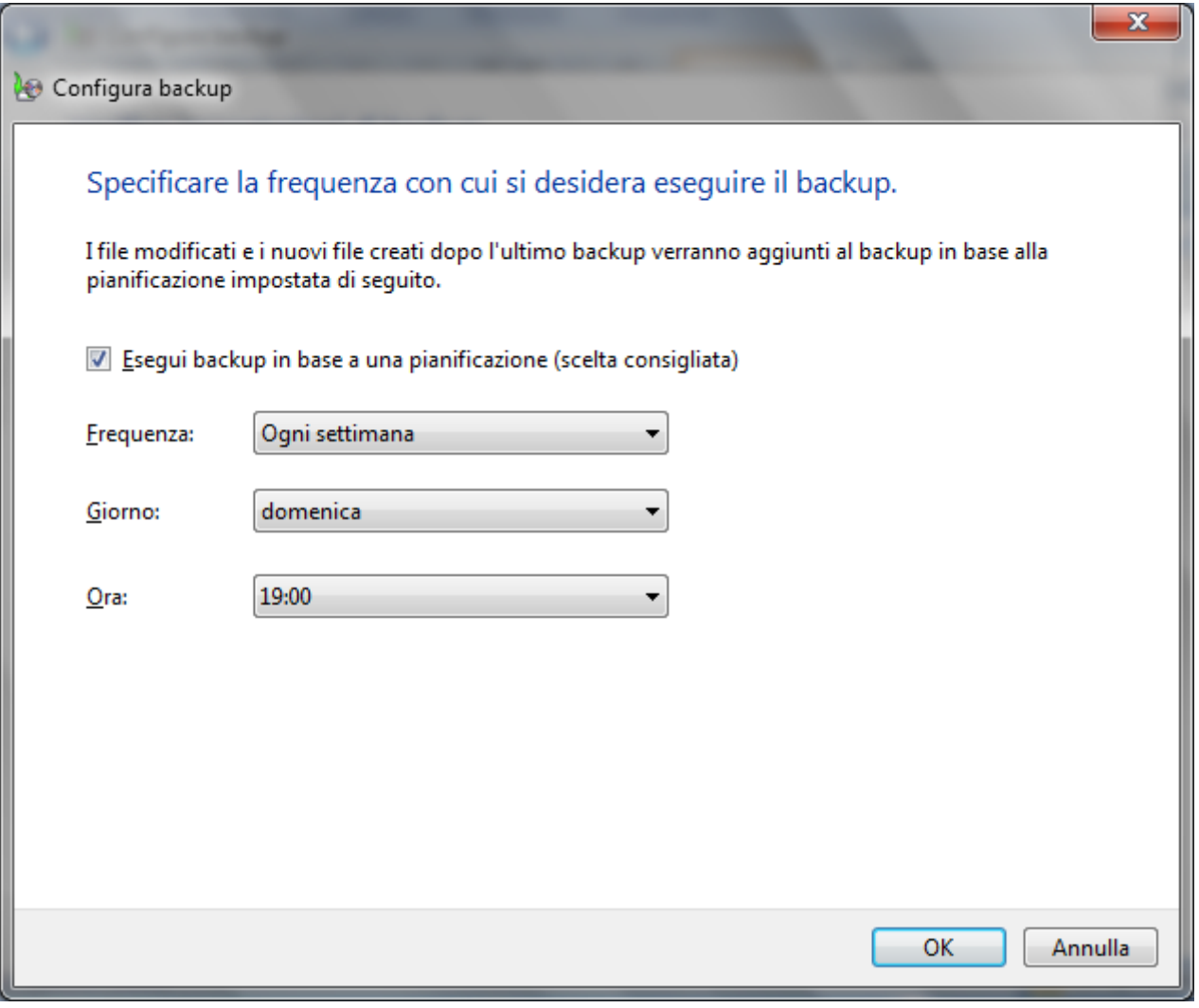

### **Ripristinare i dati**

La procedura inversa del backup è il *ripristino* dei dati salvati. Se non si riesce a trovare un file nel computer, si è accidentalmente modificato o eliminato un file, o semplicemente si vuole riavere una copia precedente, è possibile ripristinarlo dal backup con un clic su **Ripristina file personali**.

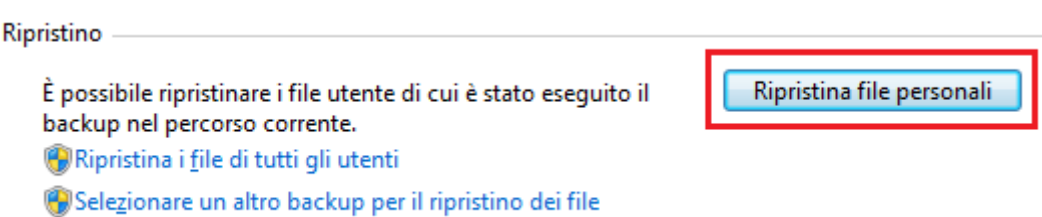

Anche in questo caso è proposta una procedura Guidata. Con la prima finestra si sceglie se ripristinare l'ultima versione o versioni di backup precedenti. Questa particolarità è chiamata **Versioning**.

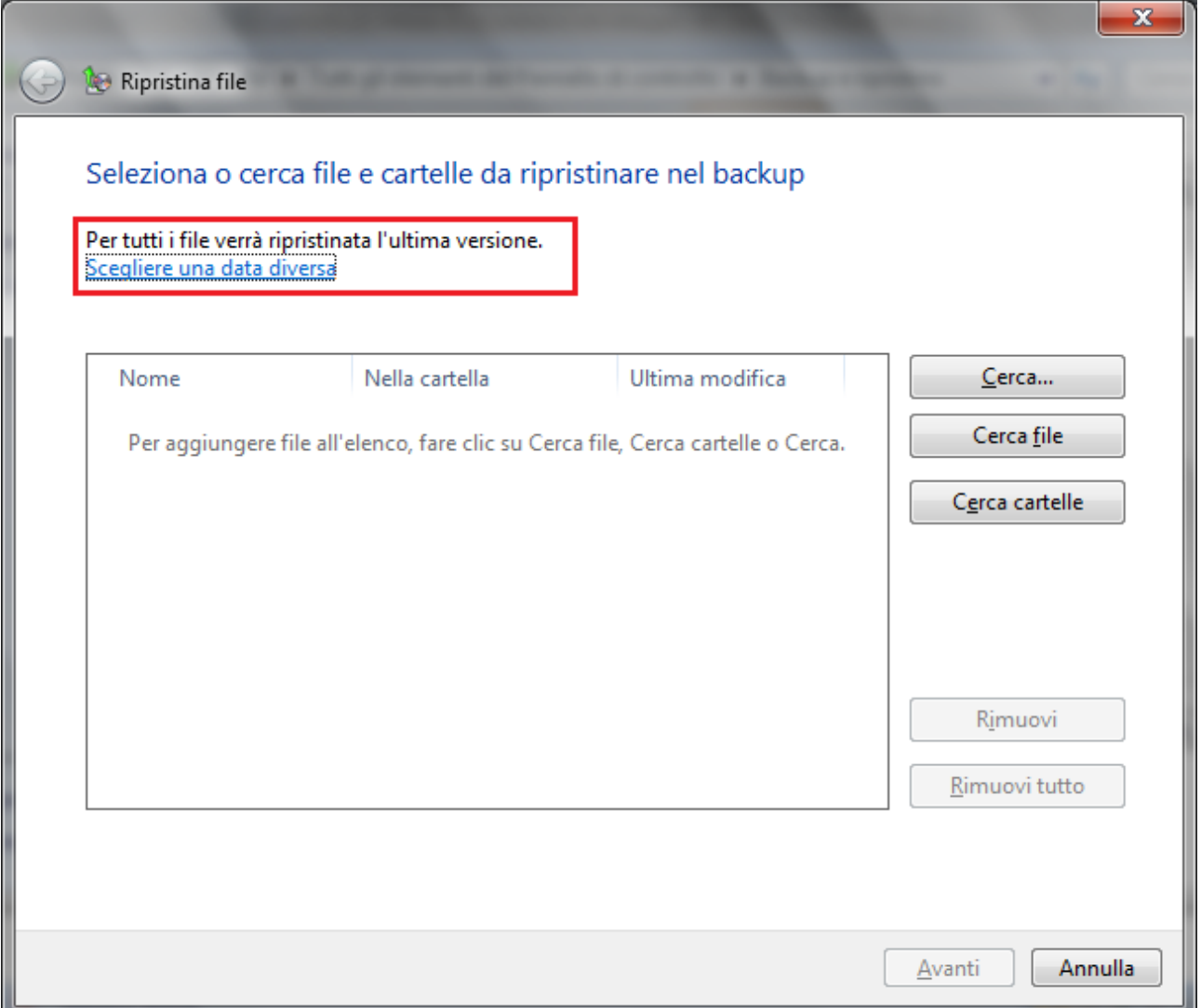

Le varie versioni si selezionano con un clic su **Scegliere una data diversa**.

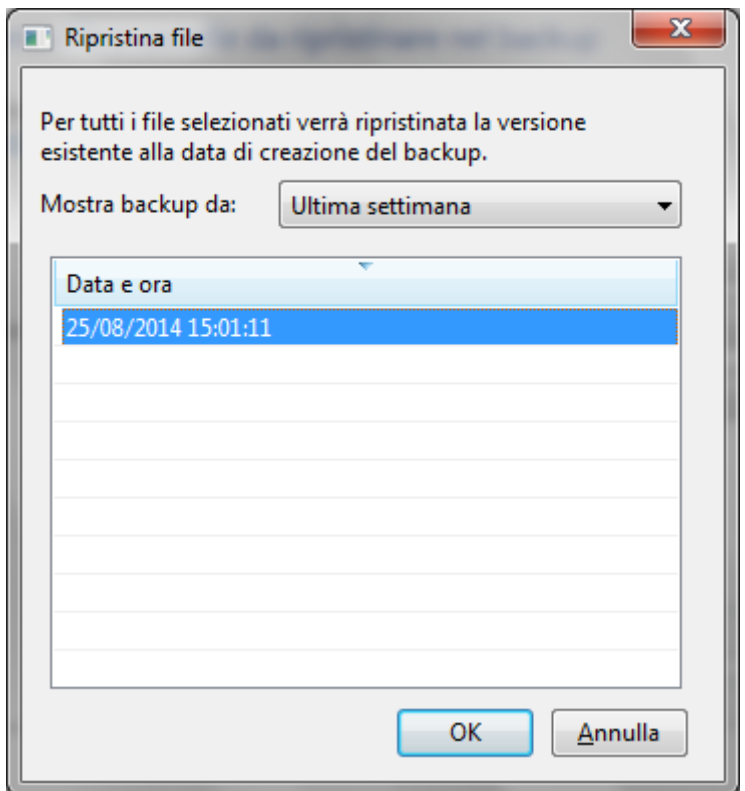

Una volta scelta la versione, con i pulsanti **Cerca cartelle** e/o **Cerca file** (Per visualizzare i singoli file. Quando si ricercano cartelle, non si può visualizzare i singoli file in esse contenuti) è possibile selezionare cosa ripristinare.

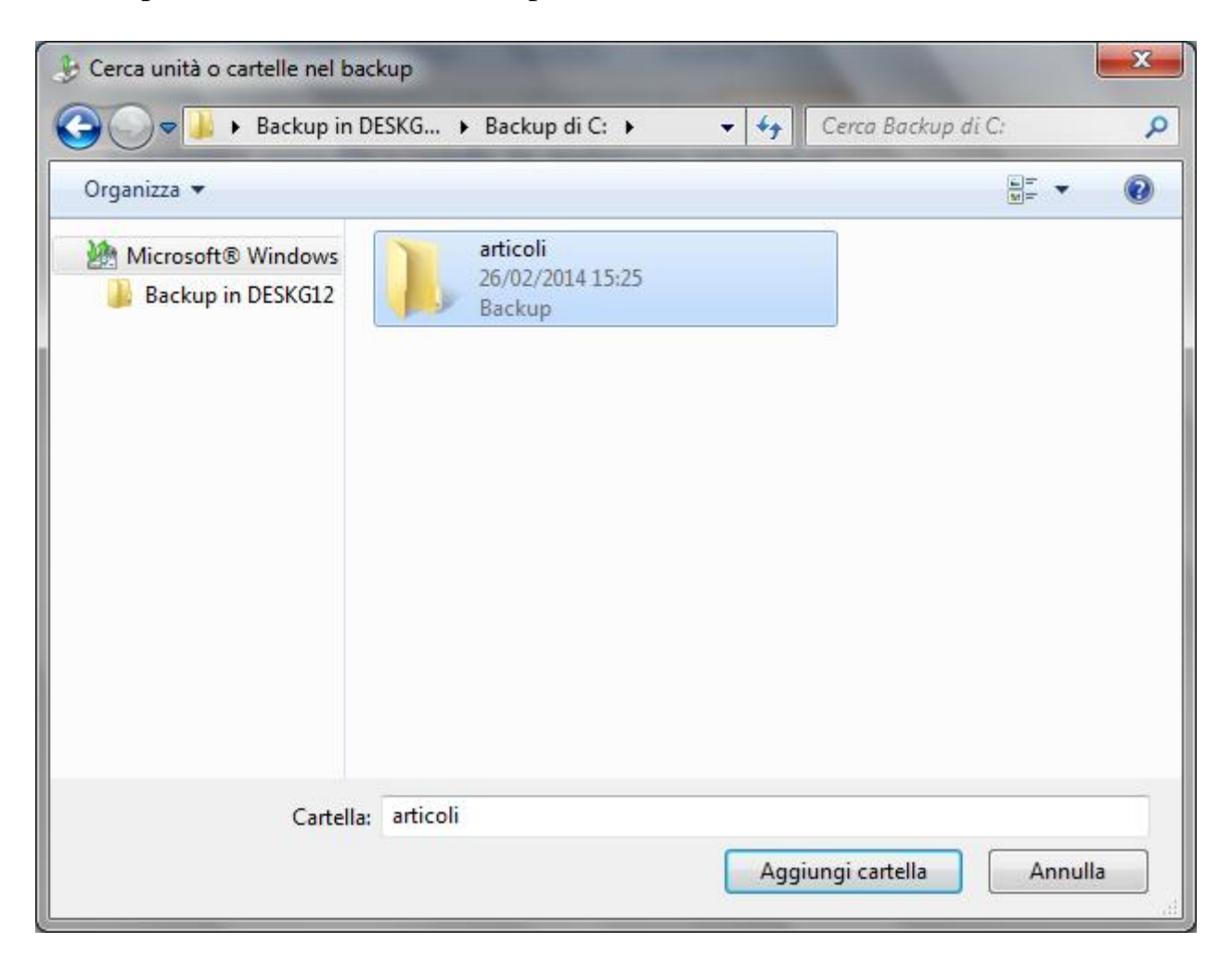

Le cartelle (e i file) da ripristinare si inseriscono con **Aggiungi cartella**. Proseguire con **Avanti**.

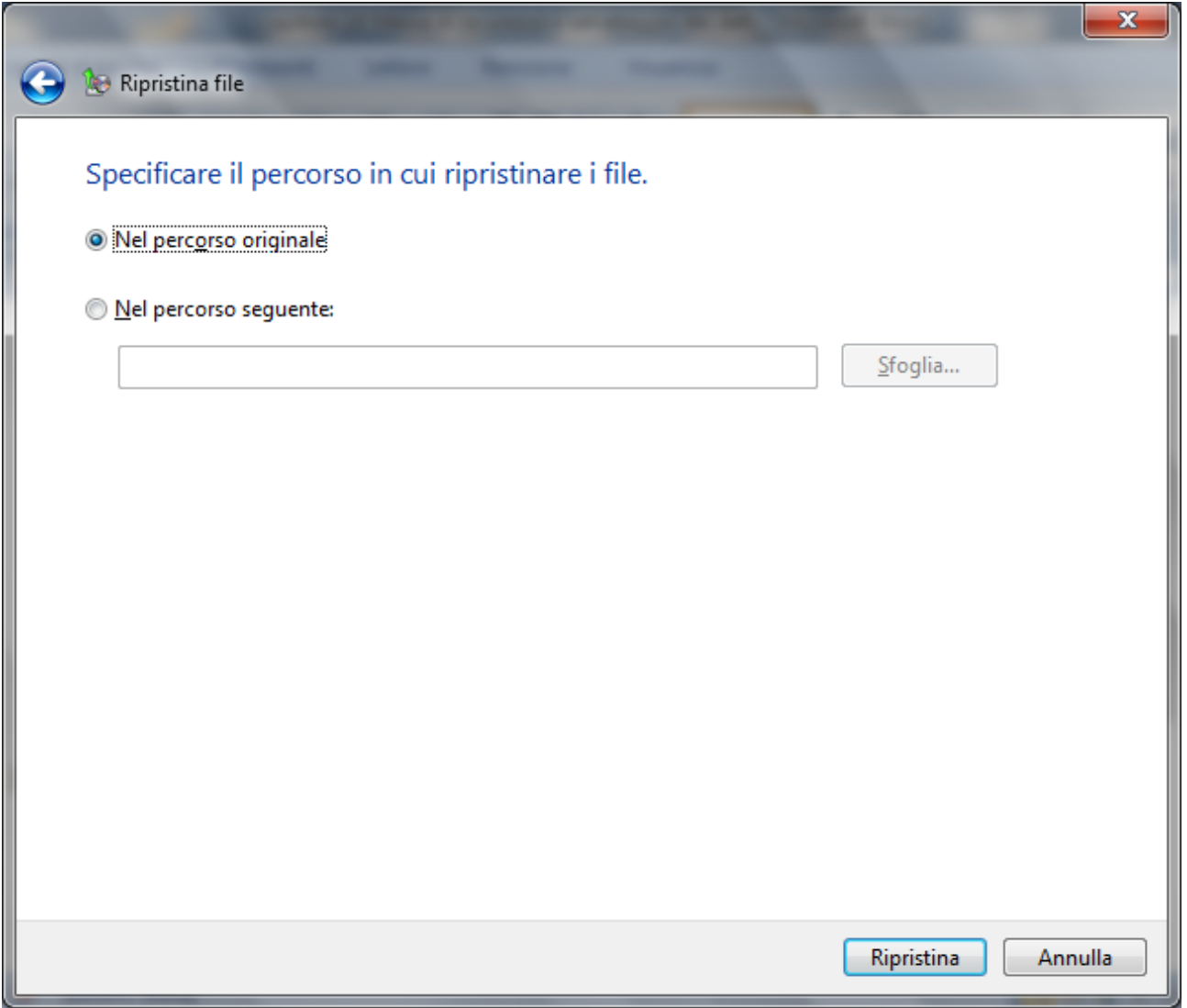

La procedura è quasi conclusa. Basta specificare se i file ripristinati vanno inseriti nella posizione originaria o si vuole cambiare percorso di memorizzazione. Premere **Ripristina** per concludere la procedura.

## **Creare un'immagine del sistema**

È possibile creare un'immagine del sistema che includa una copia di Windows e copie dei programmi, delle impostazioni di sistema e dei file, con un clic su **Crea un'immagine del sistema**.

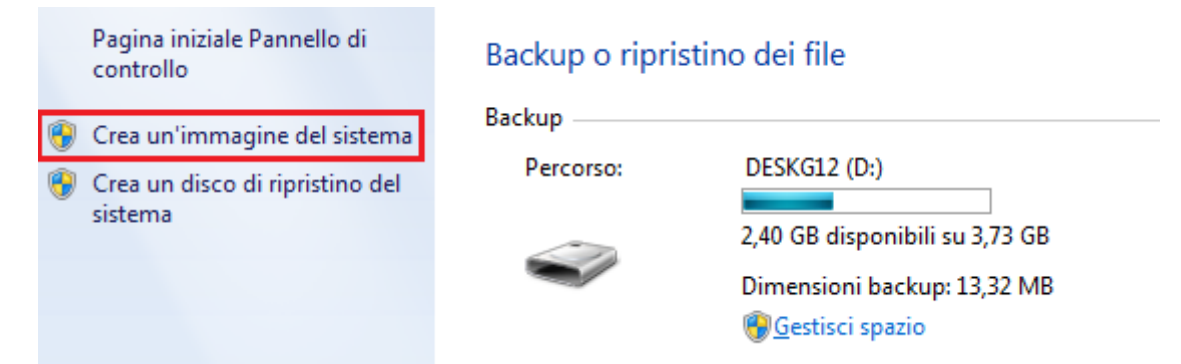

L'immagine del sistema una volta archiviata in una posizione separata si può utilizzare per ripristinare il contenuto del computer se il disco rigido o l'intero computer smette di funzionare.

## **Backup dei Preferiti, Mail, Rubrica e Cronologia**

Vediamo dove Windows 7 memorizza alcuni file particolari.

**Siti preferiti di Internet Explorer**: si trovano in C:\Utenti\NomeUtente\Preferiti.

**Cronologia e altri file temporanei di Internet Explorer**: si trovano in C:\Users\NomeUtente\AppData\Local\Microsoft\Windows\Temporary Internet Files

**Mail di Windows Live Mail**: per vedere in quale cartella sono memorizzate le mail inviate e ricevute si apra le **Opzioni** delle **Mail**.

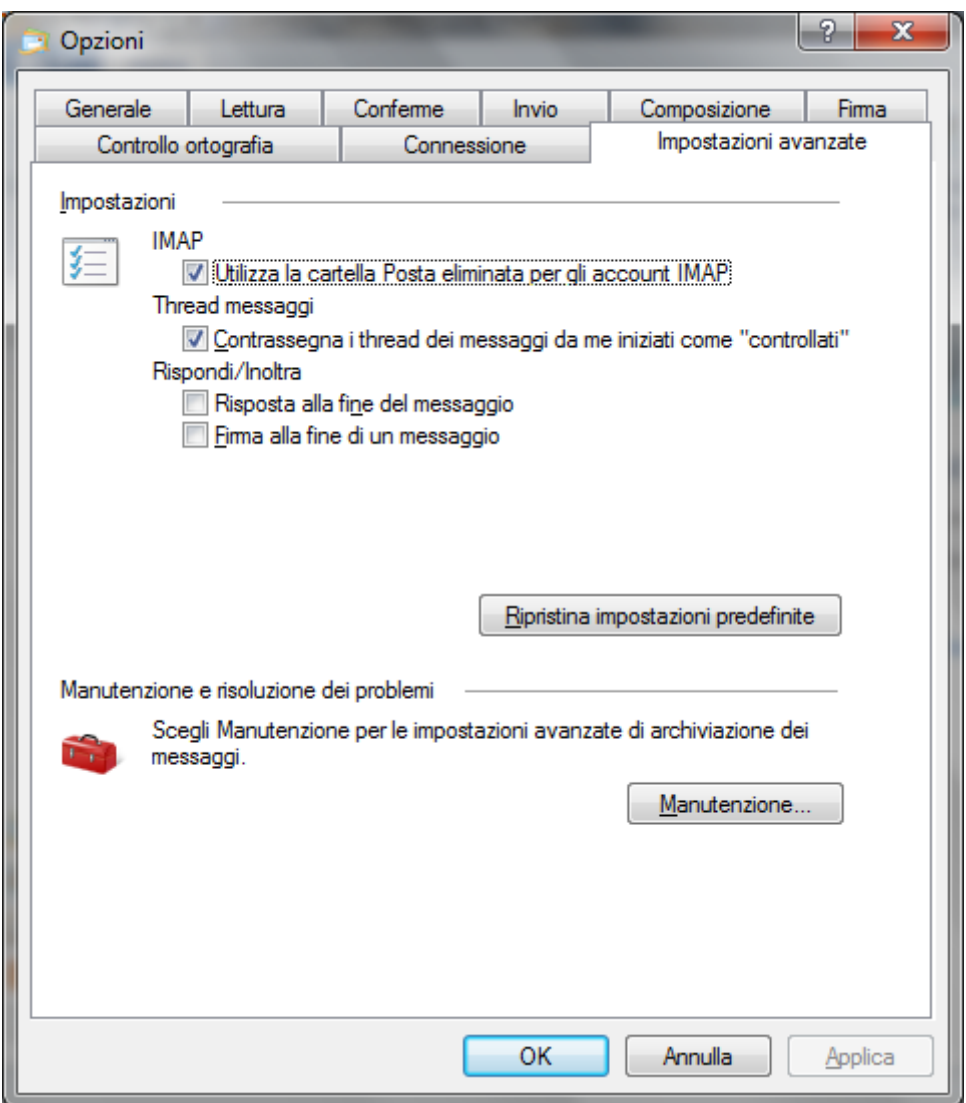

Nella scheda **Impostazioni avanzate** fare clic su **Manutenzione**. Appare il percorso di memorizzazione dei messaggi personali.

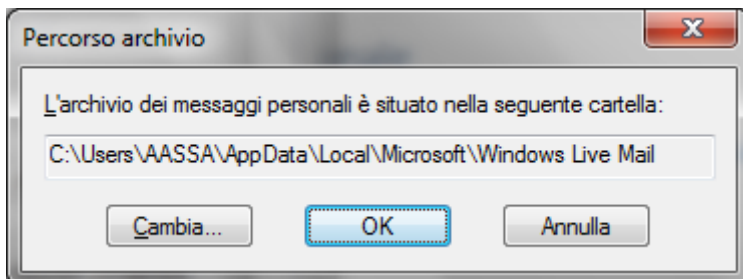

In generale il percorso è: C:\Utenti\NomeUtente\Local\Microsoft\Windows Live Mail. Nella stessa cartella è presente la **Rubrica**.